Take charge of your health with My PerryHealth Portal. With this free, online tool, you'll gain access to critical information about your health at your fingertips. My PerryHealth Portal will enable you to securely use the internet to review details of your visit to Perry Memorial Hospital or a Perry Clinic, you'll be able to request appointments, email providers with questions or concerns and even pay your bill online.

## **To login or learn more about**

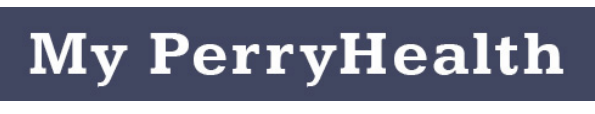

**visit www.perrymemorial.org**

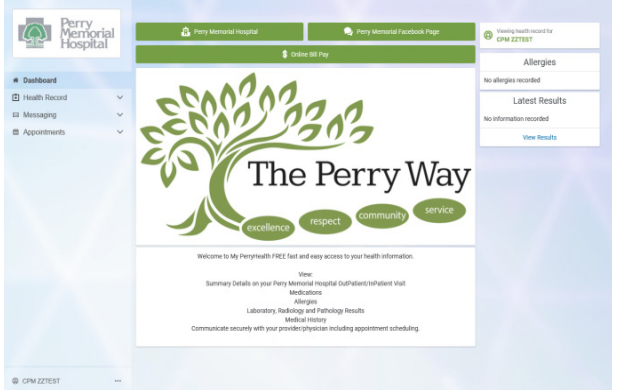

# **INVESTING IN PATIENT CARE TAKES TIME**

We ask for your patience as we register you into this new system.

Rest assured, your prior medical record with Perry Memorial Hospital will be archived and accessible in Perry's Health Information Management office located on the lower level of the hospital.

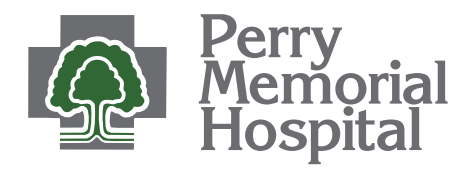

530 Park Avenue East Princeton, IL 61356

www.perrymemorial.org

For any questions about your account, **call 877-621-8014**

> For questions about your health records, please call your Healthcare Team.

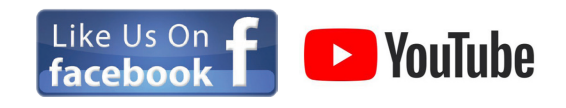

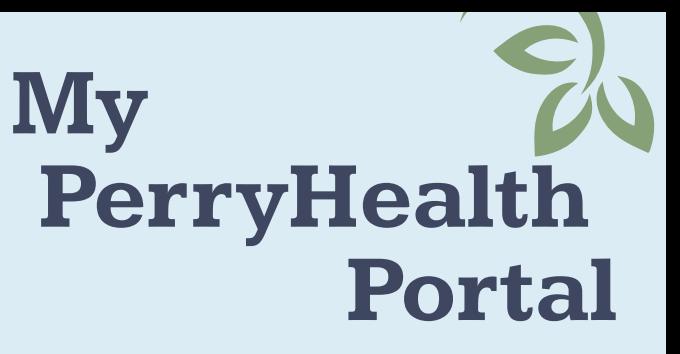

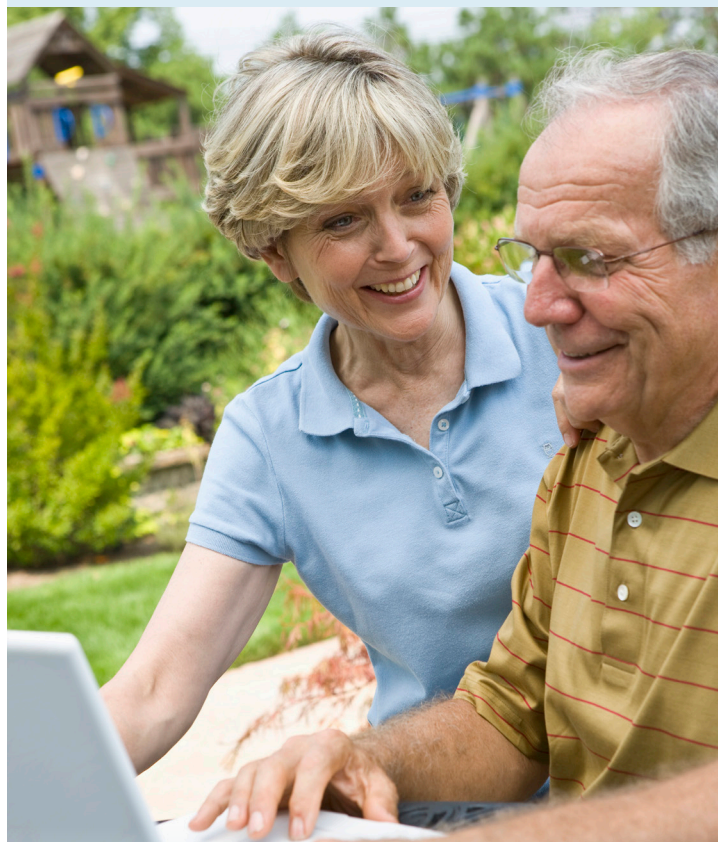

**My PerryHealth** enables you personalized and secure online access to portions of your Perry Memorial health records from the comfort of your own home.

## **Register for My PerryHealth**

Follow the steps below to access your electronic health record.

#### **How do I get signed up?**

When you visit the hospital Registration staff will ask if you are interested in My PerryHealth Portal.

If you are interested in the portal you will need the following during your registration process:

- Email address
- A challenge question and answer will be setup at the point of registration.
- An invitation will be sent to your email to complete your My PerryHealth Portal account. You will need the challenge question and answer for this

### **After you're registered:**

Look in your email for an **Invitation from Perry Memorial (noreply@iqhealth.com)** Click on the **Accept Invitation to My PerryHealth** to begin your account creation.

Perry Memorial <noreply@ighealth.com> Perry Memorial Hospital is inviting you to join My PerryHealth to connect with the medical information for CPM.

To get connected with Perry Memorial Hospital, just follow these easy steps

. Access this link: Accept Invitation to My PerryHealth 2. Follow the steps outlined on the page.

#### **What you'll see next**

#### Are you CPM?

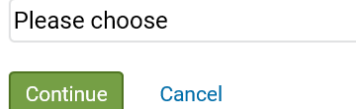

Question - **Are you??** *(CPM is this examples first name)*

- Choose from drop down
	- I'm CPM if you are the patient
	- I manage CPM's health if you manage the patients health for them *Choose this if you are a parent, guardian, etc.*
- Choose **I'm CPM** and select continue
- Complete information to verify identity.

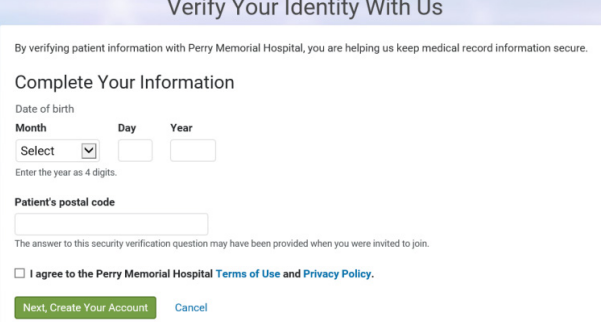

### **Answer the Challenge Question**

This is the challenge question that was chosen during registration. Answer was entered by registrar - patient must know it exactly.

- Check box to agree to terms of use and privacy policy
- Choose **Next, Create Your Account** or Cancel to return to previous screen
- Choose **Next, Create Your Account** First name, last name, date of birth and email will be populated with information that is in Perry Memorial's system

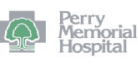

 $\left|\blacktriangledown\right|$ 

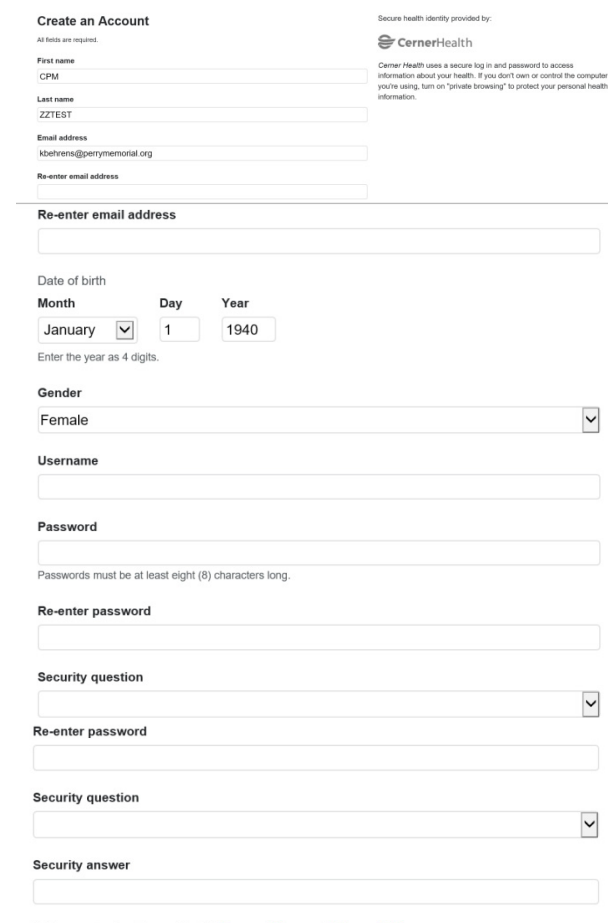

□ I agree to the Cerner Health Terms of Use and Privacy Policy.

**A** Create Account

- **• Re-enter** the email address to confirm
- **• Create a Username** This can be your choice but must be unique A message will display if it is not unique **Create** and re-enter a **password** to use on this new account
- Choose and answer a **security question**
- **• Check** to agree to Terms of Use and Privacy Policy
- Select **Create Account**

perrymemorial.org/patients-and-visitors/ patients/my-perryhealth-patient-portal